# **Punchcard**

In the **Punchcard** tab you can see a commit summary by day of the week and hour. You can select a period of time and a user. For example, on the screenshot below the "Friday 11:00" circle represents the total number of commits made on all the Fridays from February 20, 2012 till November 4, 2016 from 11am to 12pm.

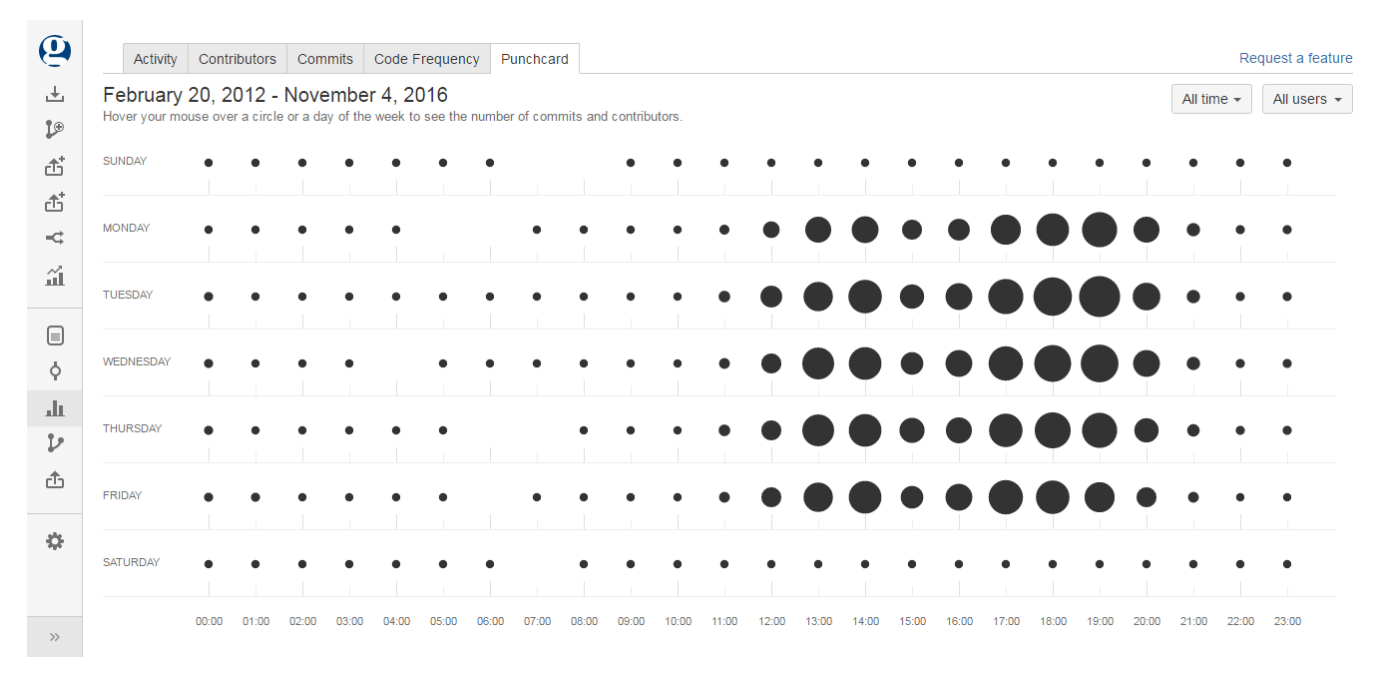

Hovering your mouse over a circle will display the exact number of commits made during that hour on that day.

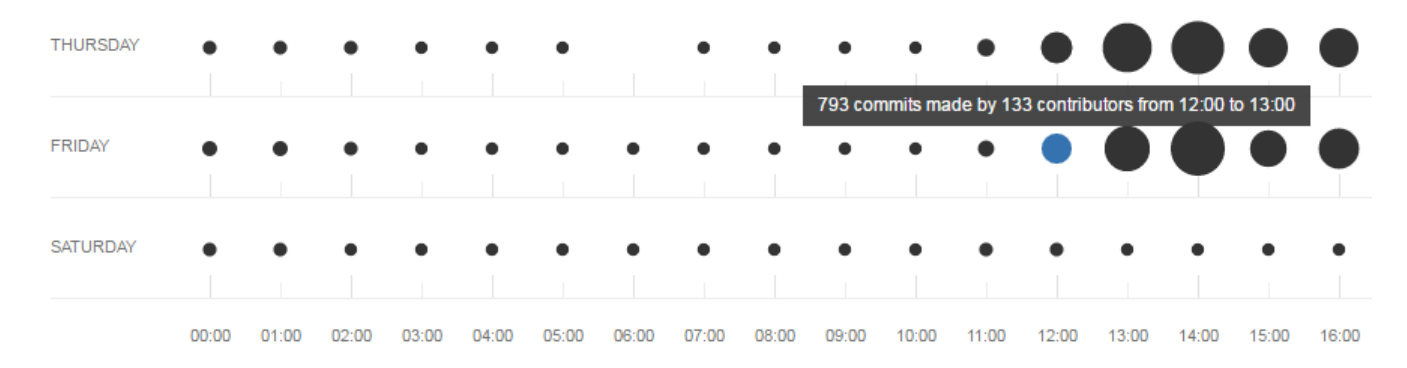

If you hover over a day of the week, you'll see how many commits were made on that day.

## **Time Span**

To select a time period for your punchcard:

1. click the time span selection button

2. select one of the options or click 'Custom' to set a custom time span

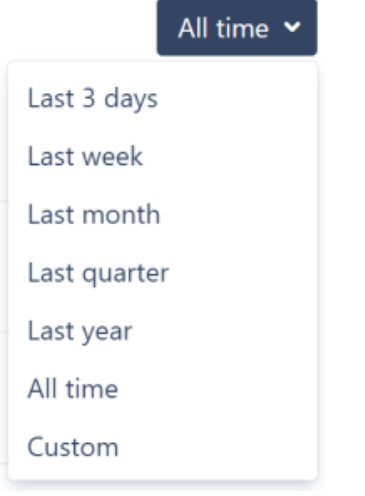

#### **Contributors**

By default, the Punchcard graph displays commits of all contributors of a project or repository. In the **All contributors** dropdown menu it's possible to choose certain contributors (a team or a user) and browse this graph for them only.

Choose a team in the **Teams** tab to see personal statistics. Read more about teams [here.](https://docs.stiltsoft.com/display/AwesomeGraphsBitbucket/Teams)

#### **Graphs**

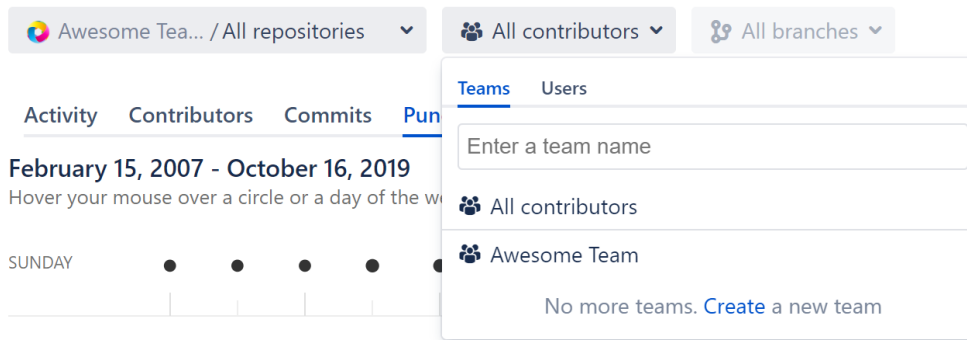

Choose a user in the **Users** tab to see personal statistics.

### Graphs

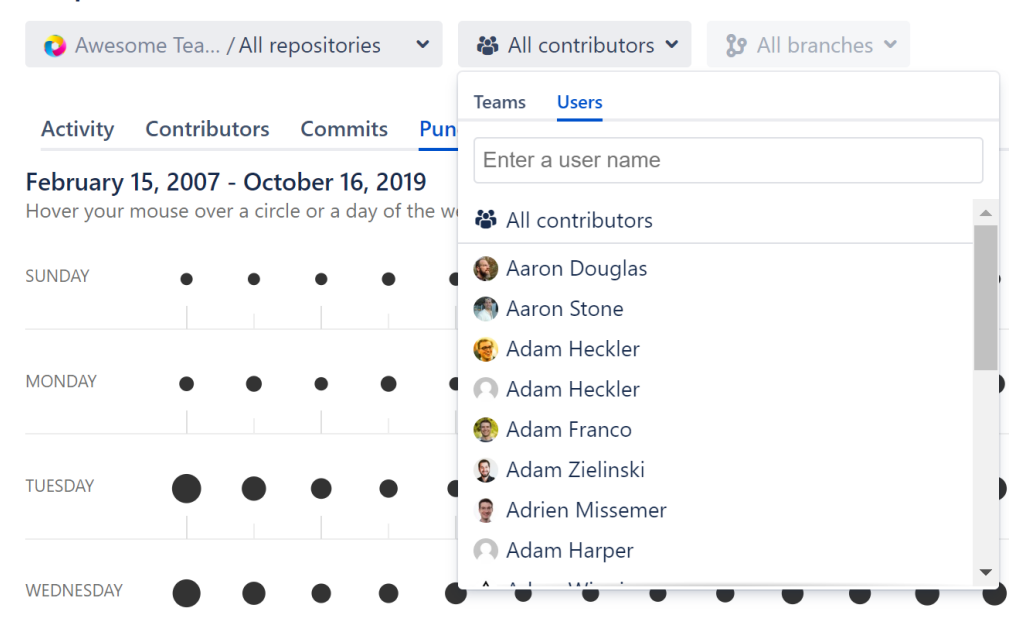